# **ログイン方法等変更に伴う作業のご依頼**

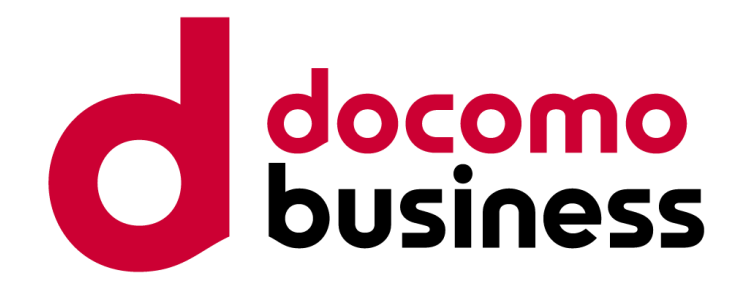

#### Ver 1.0 2024年4月18日 **NTTコミュニケーションズ株式会社**

※本資料に掲載の画面イメージについては、開発中のものも含まれるため、実際の画 面とは異なる場合がありますので、ご了承ください。

© NTT Communications Corporation All Rights Reserved.

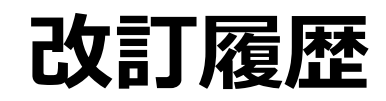

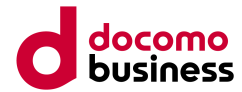

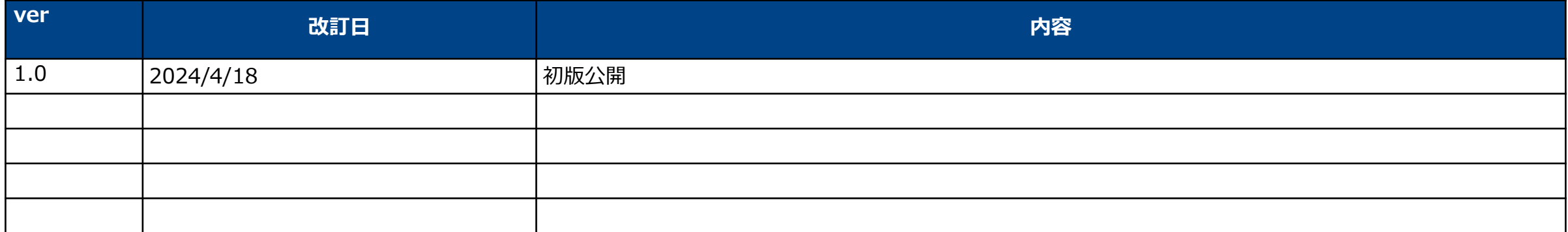

# **本変更スケジュールにおけるご依頼作業について**

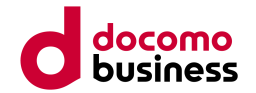

本変更においては、親契約および子契約のユーザー共にユーザー移行が発生し、ユーザー個々に初回ログイン作 業を実施いただく必要がございます。そのため、移行期間(2024/7/16~2024/8/27)を設定いたします。

下記スケジュールにおいて、「移行期間」と「ログインポータル廃止作業後(以降、移行期間後)」では移行に必 要な手順が異なります。

**【!重要】移行期間を過ぎると移行に必要な情報が確認しづらくなるため、移行期間内での初回ログイン作業を お願いいたします。**

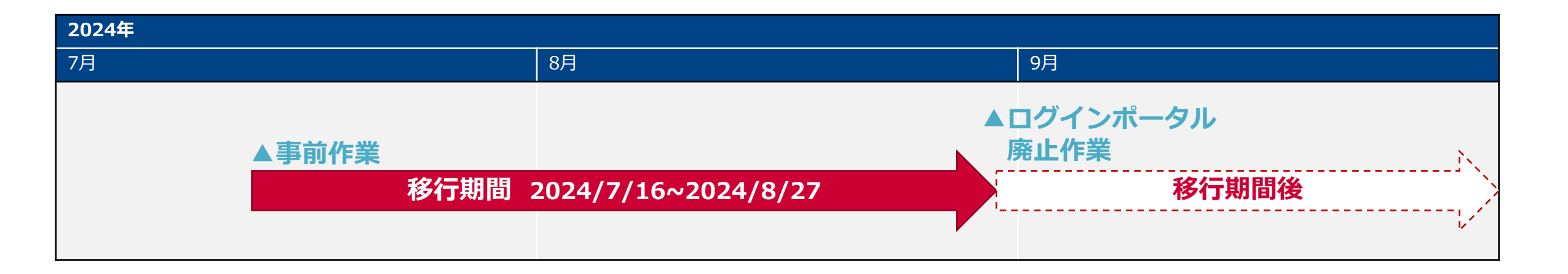

# **移行STEP毎のお願い事項** そのは、 インタンのプログラムをお願い事項

**各ユーザーにおいて初回ログイン設定を実施いただきます。移行時必要となる情報については、移行期間・移行期間後いずれかの実施タイミングにより、確認可能な情 報が変わります。(移行期間後一部の情報は確認できなくなります)**

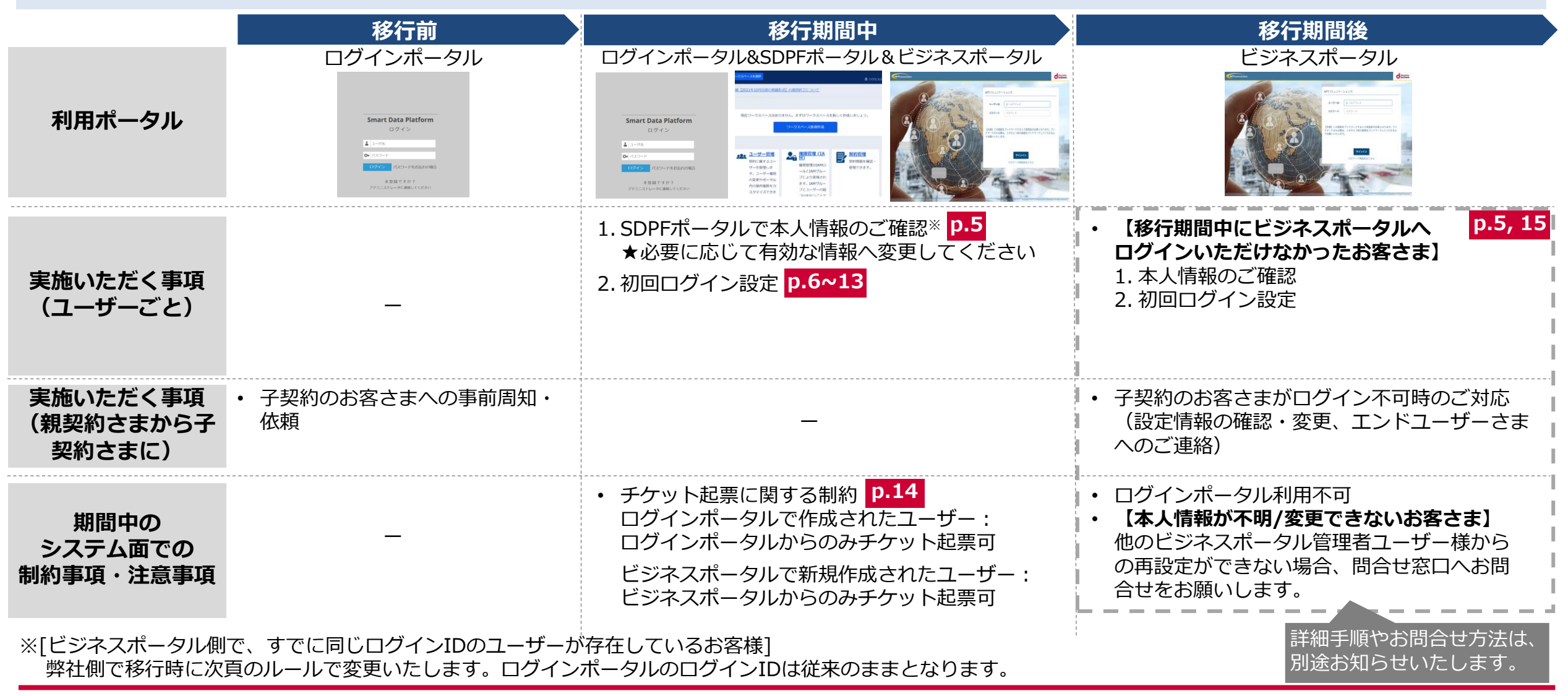

© NTT Communications Corporation All Rights Reserved. **4**

#### **初回ログイン時の本人性確認に必要な情報と確認方法 移行期間中 移行期間後**

初回ログイン時での本人性確認に必要な情報は下記となります。

- 事前作業時に、ログインポータルでの登録情報を移行します。登録情報の内容によっては一部強制変更が行われるため、ご注 意ください。
- 移行期間中は、ログインポータル経由でSDPFポータルにログインした際のポップアップから確認が可能です(詳細は後述)。
- 移行期間後は、ログインポータルが廃止されログイン不可となりますので、一部情報は移行期間終了時にメールを送付します。

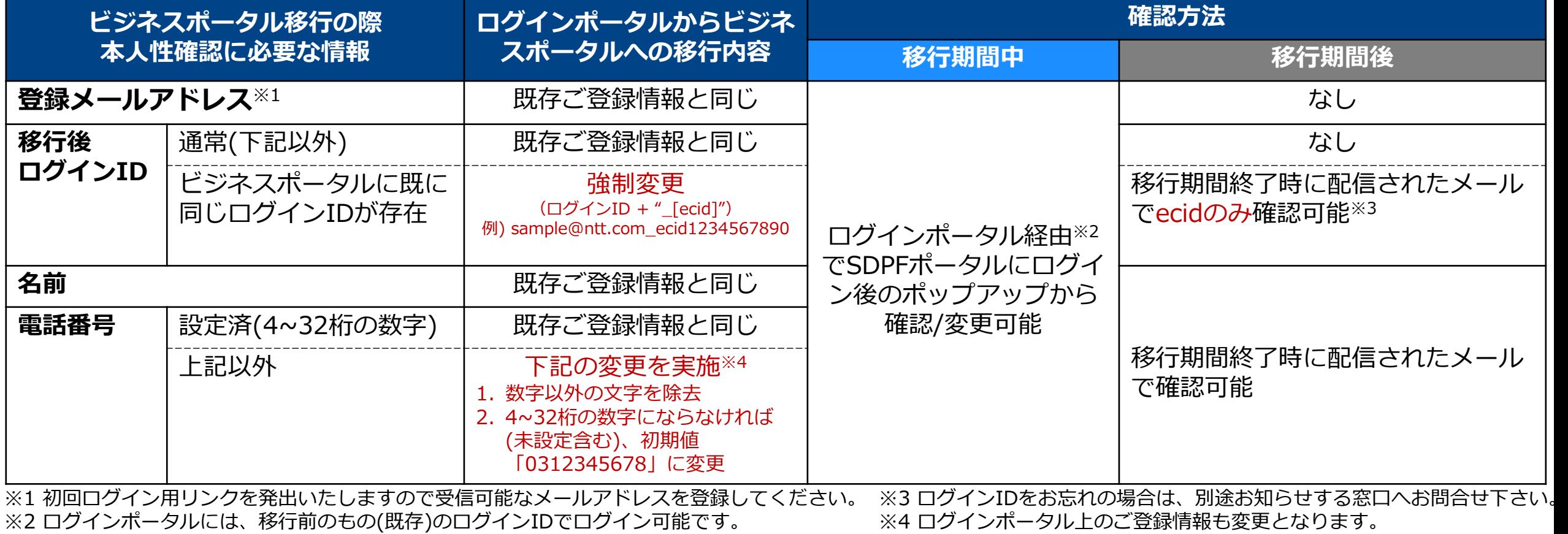

© NTT Communications Corporation All Rights Reserved. **5**

# **移行期間中の作業概要**

- ① 【弊社(事前作業時)】ログインポータルのユーザーを、SDPFパートナー契約用のビジネスポータルのユー ザーへ複製※1※2
- ② 【パートナー】ログインポータルにログイン後、SDPFポータルにアクセス
- ③ 【パートナー】表示されたポップアップから本人情報を確認し、初回ログイン用リンクをメールにて発出

④ 【パートナー】初回ログイン用リンクにアクセス後、③で確認した本人情報をもとに、初回ログイン

※1 1つのSDPFパートナー契約ごとに新たにビジネスポータルを払い出し、その契約に紐づくアカウントを作成いたします。 既存のビジネスポータルをお持ちの場合は、別ユーザーとなります。 ※2 一部ユーザはログインIDが変更されるため、③で情報をご確認ください

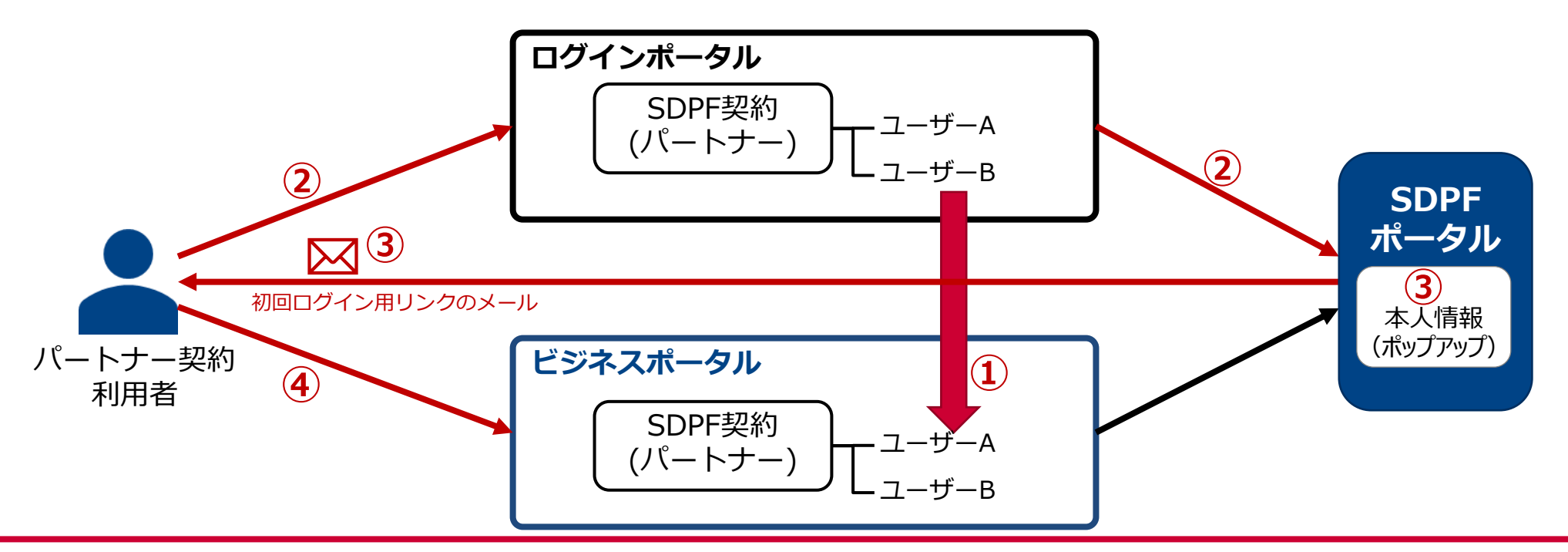

# **移行期間中の作業詳細-①**

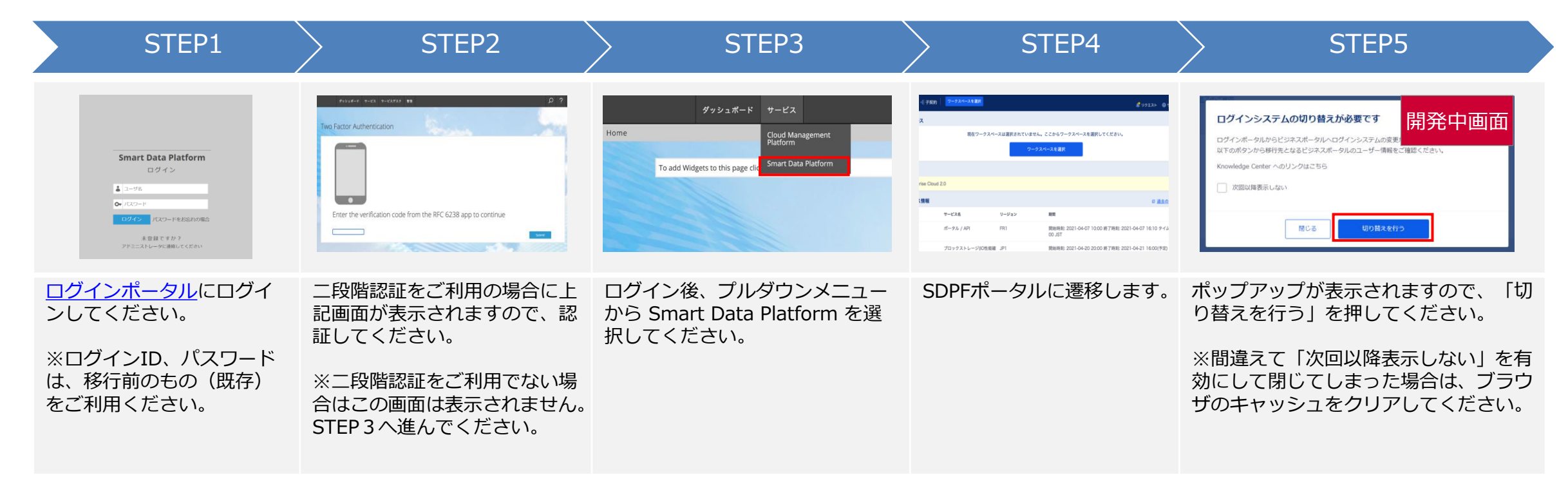

## **移行期間中の作業詳細-②**

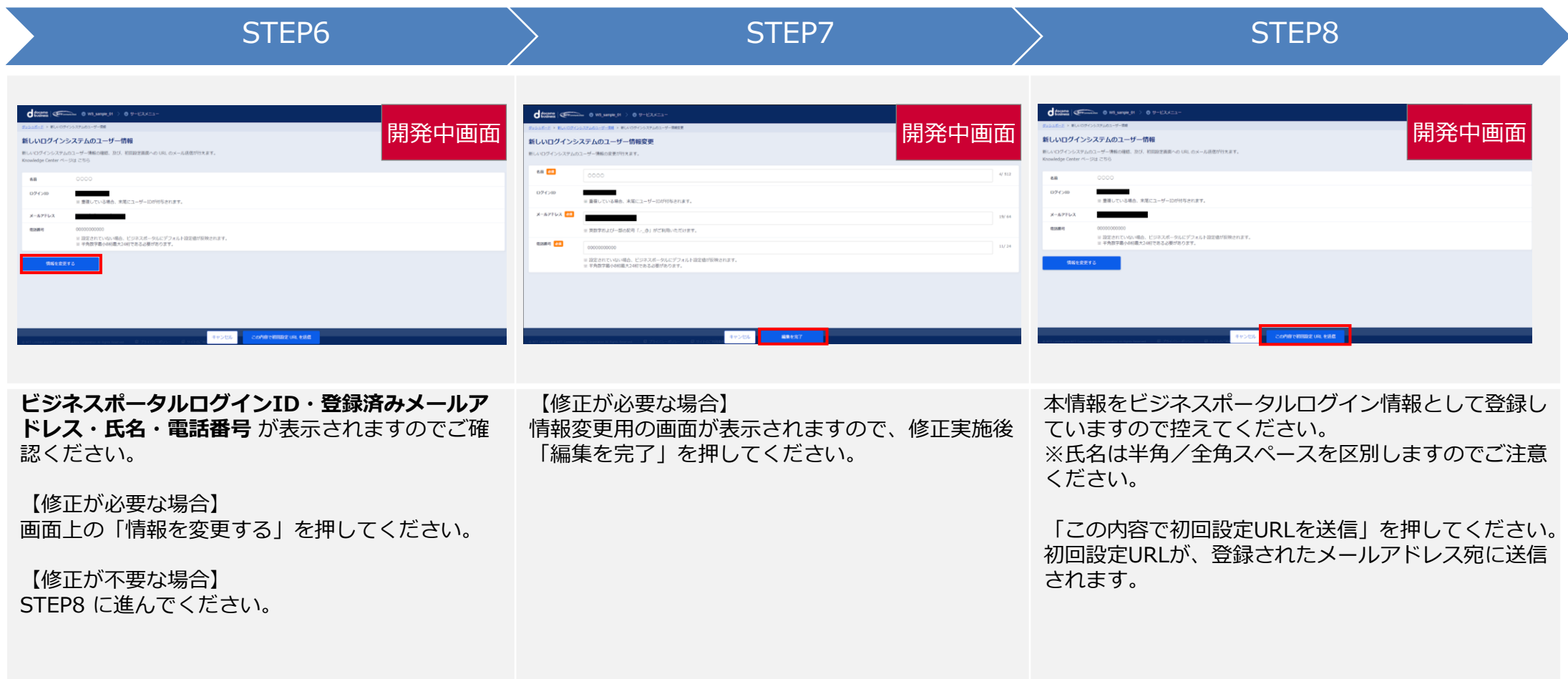

**移行期間中 > 春秋行期間後** 

### 

### **移行期間中の作業詳細-③**

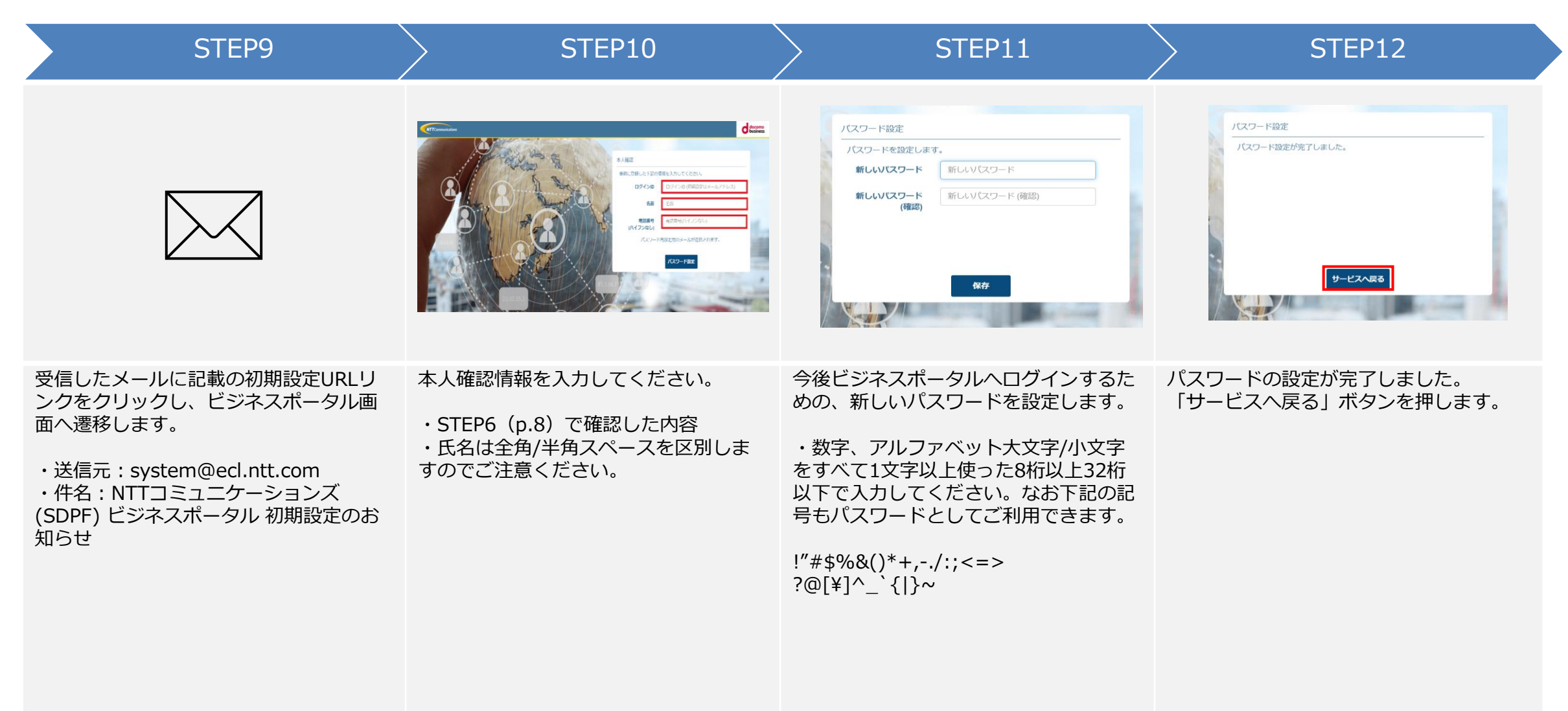

### 

## **移行期間中の作業詳細-④**

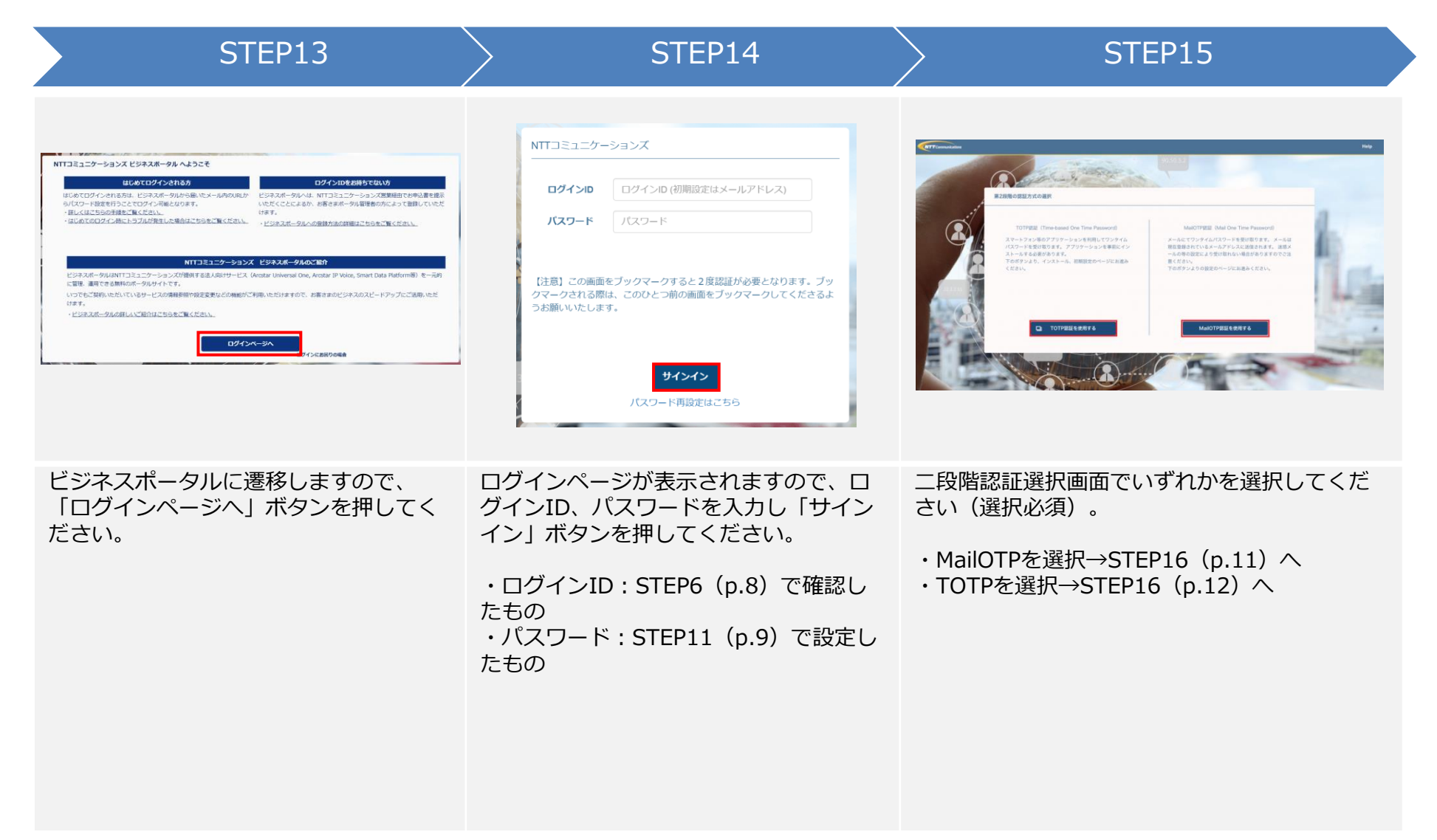

各行期間中 **Alle The Book 移行期間後** 

#### 

## **移行期間中の作業詳細-⑤**

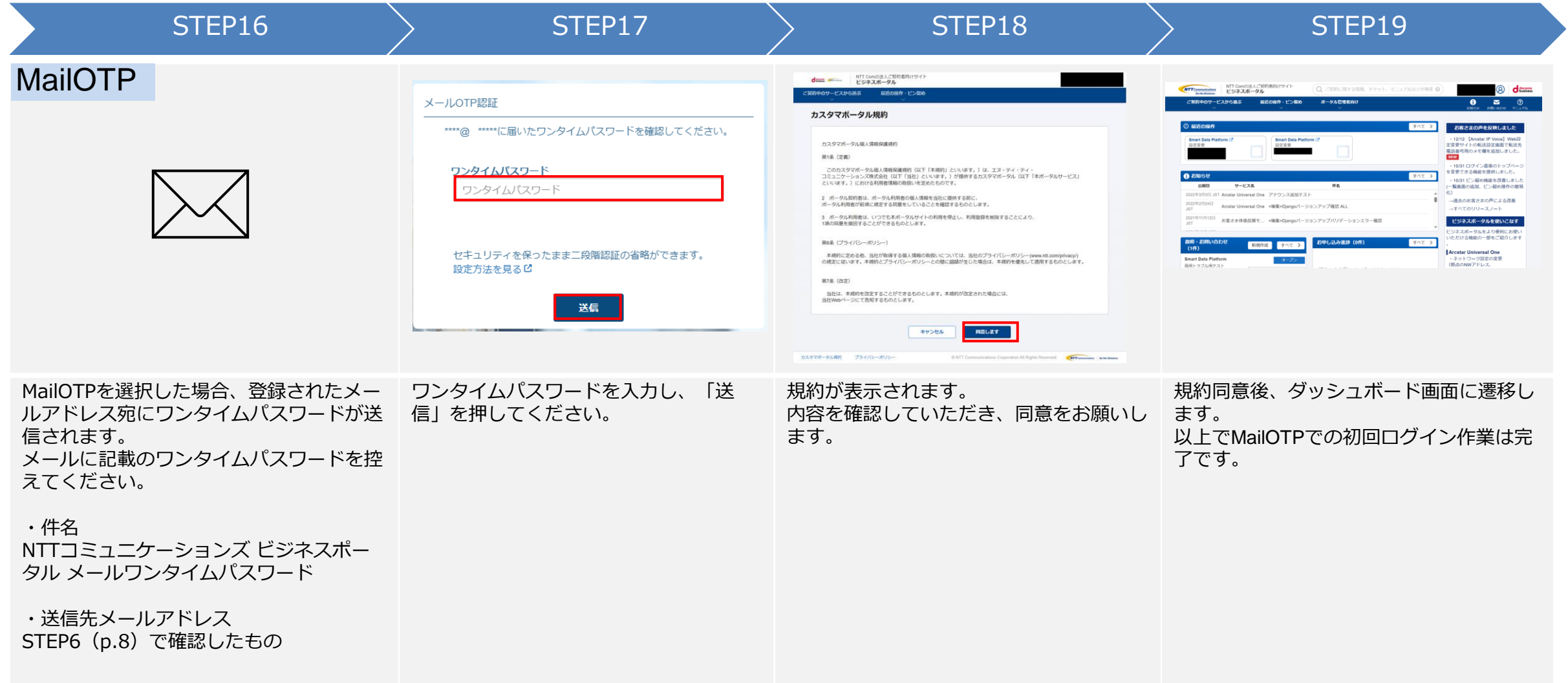

**移行期間中 > 春行期間後** 

### 

## **移行期間中の作業詳細-⑥**

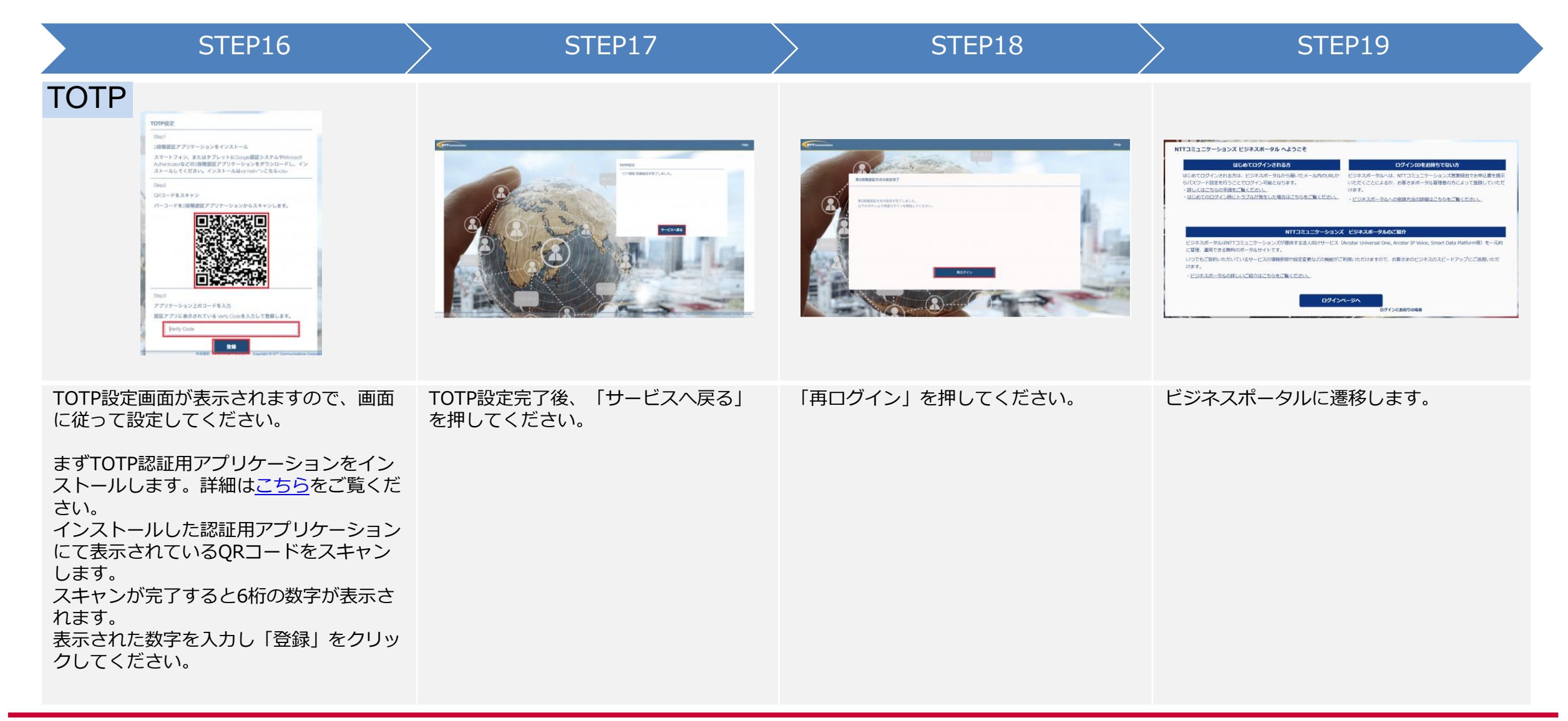

**移行期間中 A 移行期間後** 

### 

## **移行期間中の作業詳細-⑦**

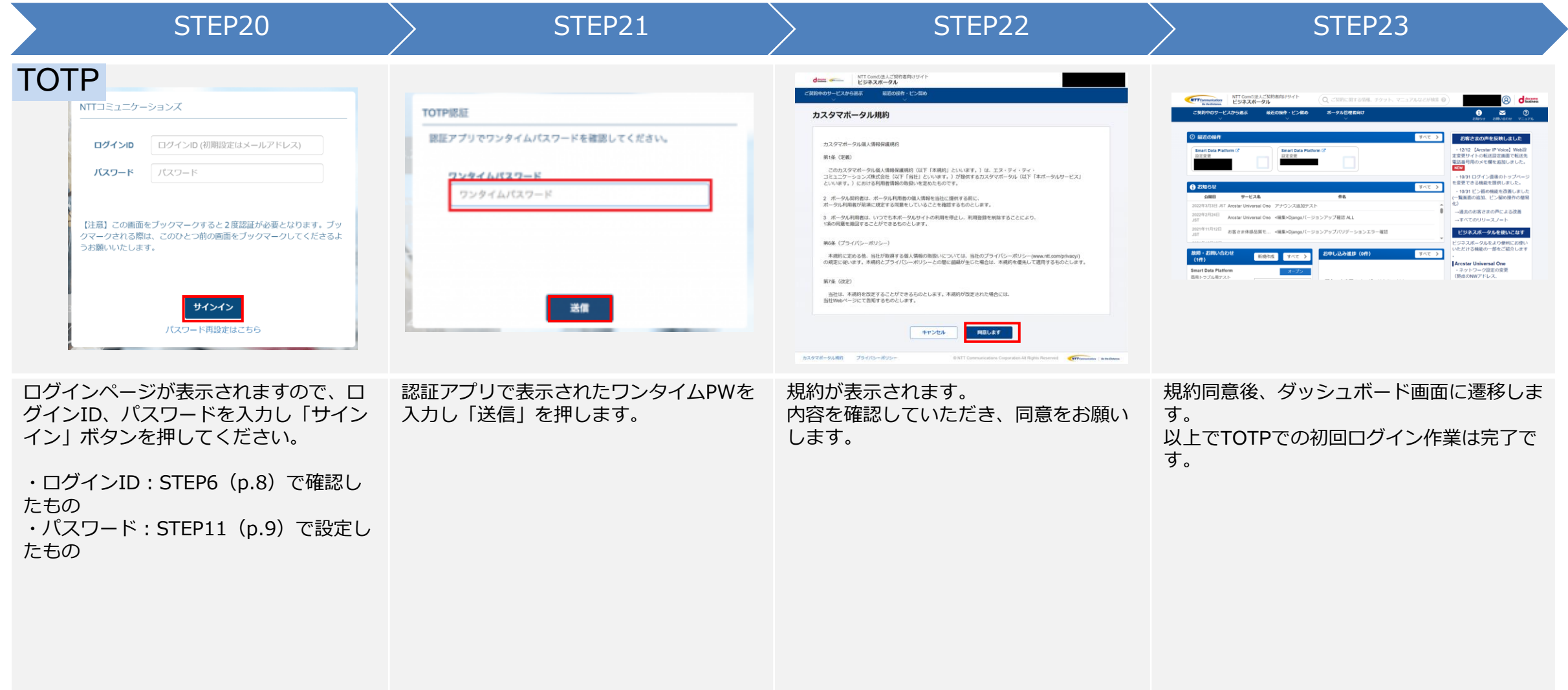

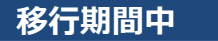

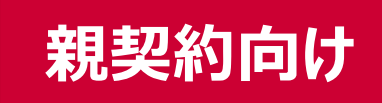

# **移行期間中のチケットシステムのご利用について -- 親契約向け**

移行期間中は、ユーザーが「ログインポータル」「移行後のビジネスポータル」のどちらで作成されたかによって、各システム へのアクセス可否が異なります。

ログインポータルで作成されたユーザー(移行開始時の親契約ユーザー含む)は、ビジネスポータル/ログインポータルのいずれも 利用できます。

ただし**チケットシステムのご利用のみ、ログインポータル経由でのアクセスをお願いいたします**。

移行期間開始後にビジネスポータルで新規作成されたユーザーは、ビジネスポータルからのみチケットシステムの利用が可能と なります。

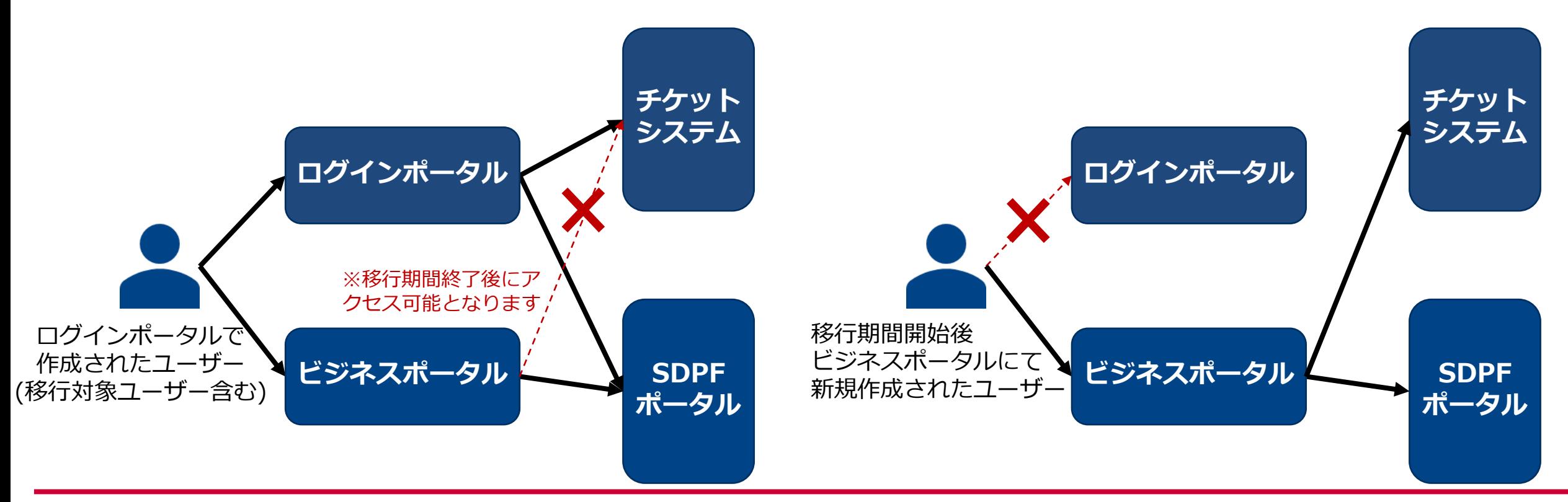

**行期間中 おんご 移行期間後** 

# **移行期間後(移行期間中に未実施の場合)の作業概要**

- 
- ① 【弊社(事前作業時)】ログインポータルのユーザーを、SDPFパートナー契約用のビジネスポータルのユーザーへ複製※1
- ② 【弊社(ログインポータル廃止作業時)】本人性確認情報の一部(名前/電話番号)を登録メールアドレスに送信※2
- ③ 【パートナー】ビジネスポータル[のログイン](https://b-portal.ntt.com/)URLよりビジネスポータルに遷移後、本人情報を入力
- ④ 【パートナー】本人情報を入力後、パスワード再設定メールを受信
- ⑤ 【パートナー】パスワード再設定メールから、パスワード再設定および初回ログイン設定を実施

※1 1つのSDPFパートナー契約ごとに新たにビジネスポータルを払い出し、その契約に紐づくアカウントを作成いたします。 既存のビジネスポータルをお持ちの場合は、別ユーザーとなります。 ※2 ①でログインIDの変更対象ユーザかつ作業未実施の方にはecidもメール送信いたします。

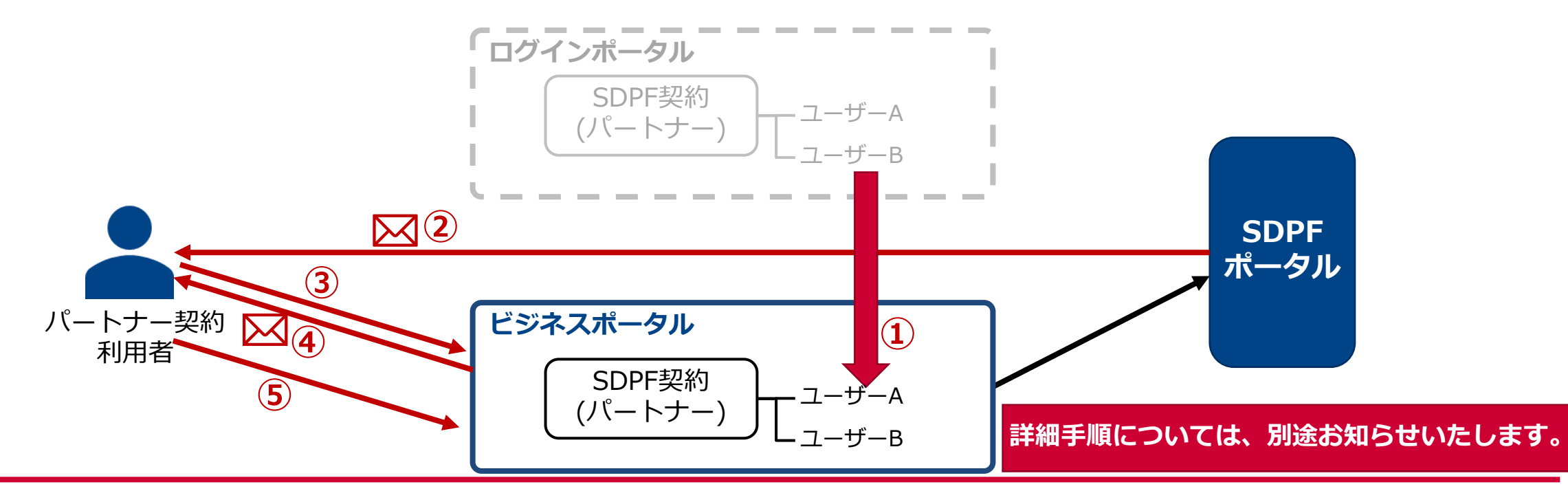

### **本件に関するお問合せ方法**

お知らせ、メール等でご案内した内容、各種資料(仕様、移行作業手順、FAQ等)は、下記特設サイトにまとめ て掲載しておりますのでご参照ください。

特設サイトURL: [https://sdpf.ntt.com/integration\\_lportal](https://sdpf.ntt.com/integration_lportal)

また、本件に関する問合せは、親契約のお客様からのみメールで承ります。お問合せの内容に応じて必要事項を 明記してください。※子契約のお客様は、ご契約の再販事業者様へお問合せ下さい。 回答時間:平日 9:00~17:00(JST/ 土日祝日、年末年始を除く)

#### **【特設サイト掲載の各種資料や本件に関する一般的な問合せ】**

- 宛先:[sdpf-portal-support@ntt.com](mailto:sdpf-portal-support@ntt.com) (返信も本アドレスから実施いたします)
- 件名:ログインポータル移行に関する問合せ
- 本文:以下の内容を明記願います。
	- ・氏名
	- ・会社名
	- ・親契約のお客様契約番号(12から始まる15桁の番号) または親契約のシステム契約ID(econおよび10桁の数字) ※ 開通案内や請求書等をご参照ください。
	- ・お問合せ内容

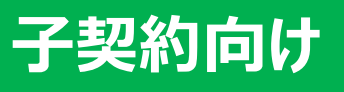

# **子契約のお客さま向けご案内**

以下は、パートナーさまが子契約のお客さまにご案内いただく内容を想定し記載しております。 本資料をご参考に、パートナーさまにて適宜修正の上、ご利用ください。

**※ログインポータルを利用されていない場合はご案内不要です**

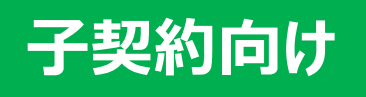

# **本変更スケジュールにおけるご依頼作業について**

本変更においては、親契約および子契約のユーザー共にユーザー移行が発生し、ユーザー個々に初回ログイン作 業を実施いただく必要がございます。そのため、移行期間(2024/7/16~2024/8/27)を設定いたします。

下記スケジュールにおいて、「移行期間」と「ログインポータル廃止作業後(以降、移行期間後)」では移行に必 要な手順が異なります。

**【!重要】移行期間を過ぎると移行に必要な情報が確認しづらくなるため、移行期間内での初回ログイン作業を お願いいたします。**

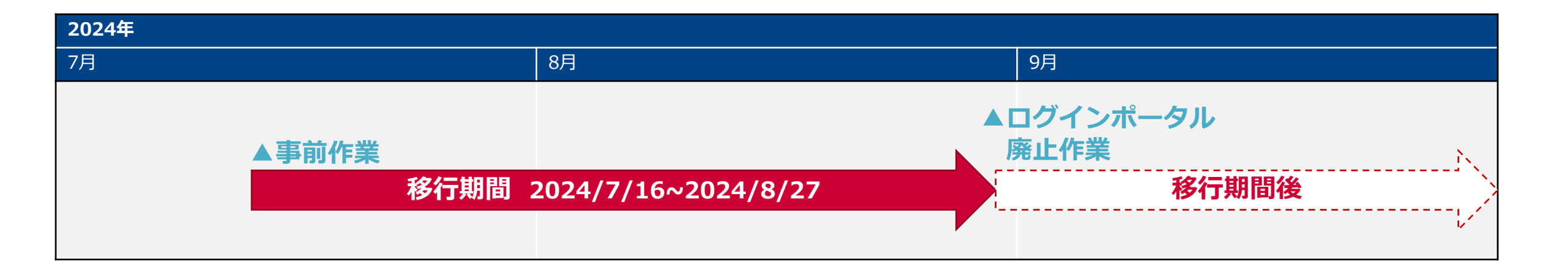

#### **子契約向け**

# **移行STEP毎のお願い事項**

**各ユーザーにおいて初回ログイン設定を実施いただきます。移行時必要となる情報については、移行期間・移行期間後いずれかの実施タイミングにより、確認可能な 情報が変わります。(移行期間後一部の情報は確認できなくなります)**

**※子契約のお客さまがログインポータルをご利用されていない場合は、子契約ユーザー側で実施いただく作業はございません。**

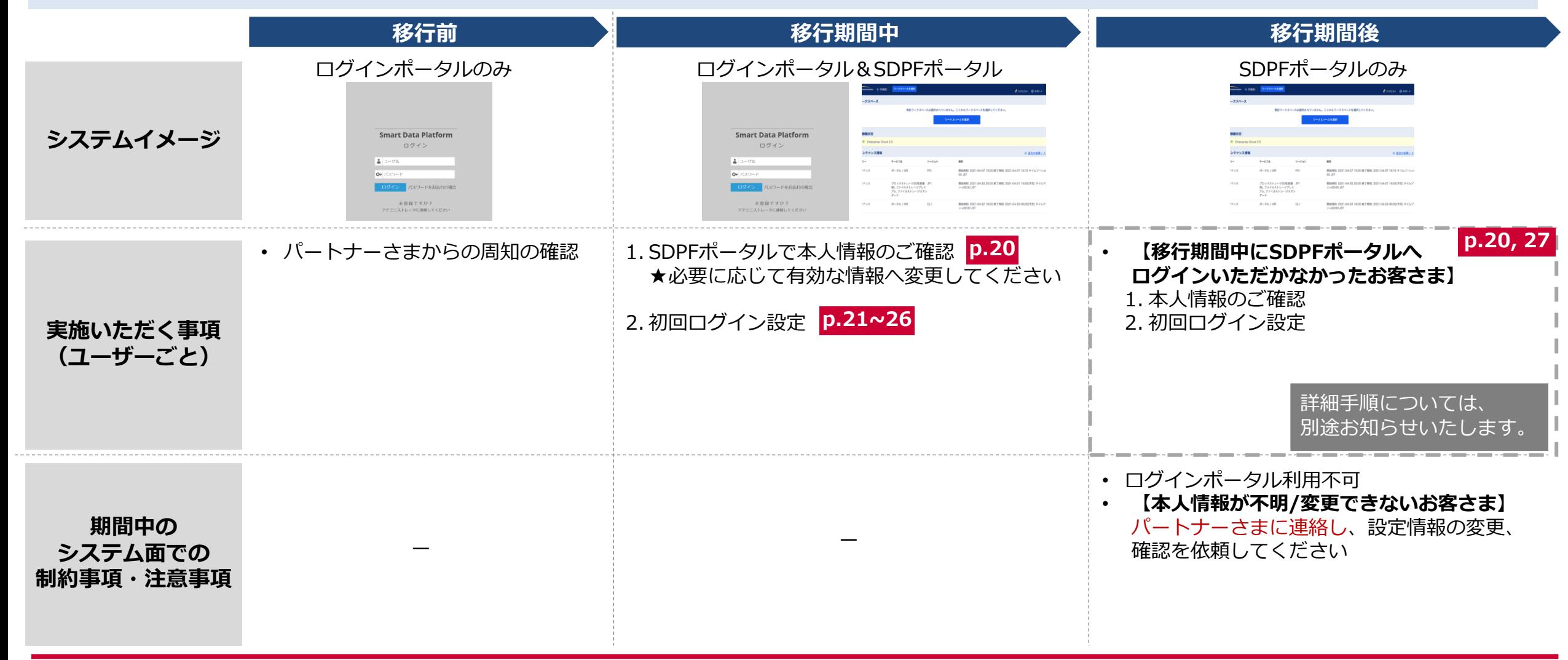

**移行期間中 移行期間後**

# **初回ログイン時の本人性確認に必要な情報と確認方法**

初回ログイン時での本人性確認に必要な情報は下記となります。

- 移行期間中は、ログインポータル経由でSDPFポータルにログインした際のポップアップから確認が可能です(詳 細は後述)。
- 移行期間後は、ログインポータルが廃止されログイン不可となります。従前のログインポータルでご登録した情 報でログイン可能ですが、ログインIDやパスワード忘れなどで、ログイン不可能な場合は、パートナーさまに お問合せください。

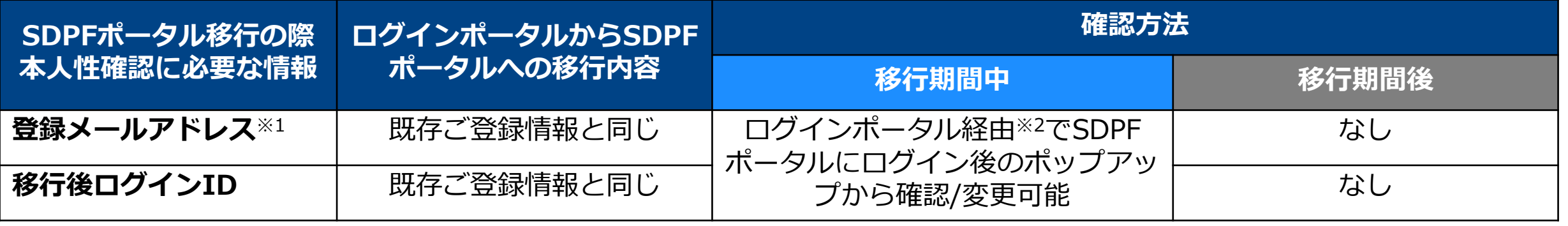

※1 初回ログイン用リンクを発出いたしますので受信可能なメールアドレスを登録してください ※2 ログインポータルには、移行前のもの(既存)のログインIDでログイン可能です

**子契約向け**

#### **移行期間中 > 春行期間後**

# **移行期間中の作業概要**

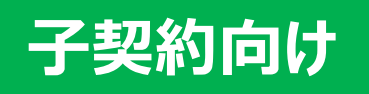

- ① 【弊社(事前作業時)】ログインポータルのユーザーを、SDPFポータルのユーザーへ複製
- ② 【子契約】ログインポータルにログイン後、SDPFポータルにアクセス
- ③ 【子契約】表示されたポップアップから本人情報を確認し、初回ログイン用リンクをメールにて発出
- ④ 【子契約】初回ログイン用リンクにアクセス後、③で確認した本人情報をもとに、初回ログイン

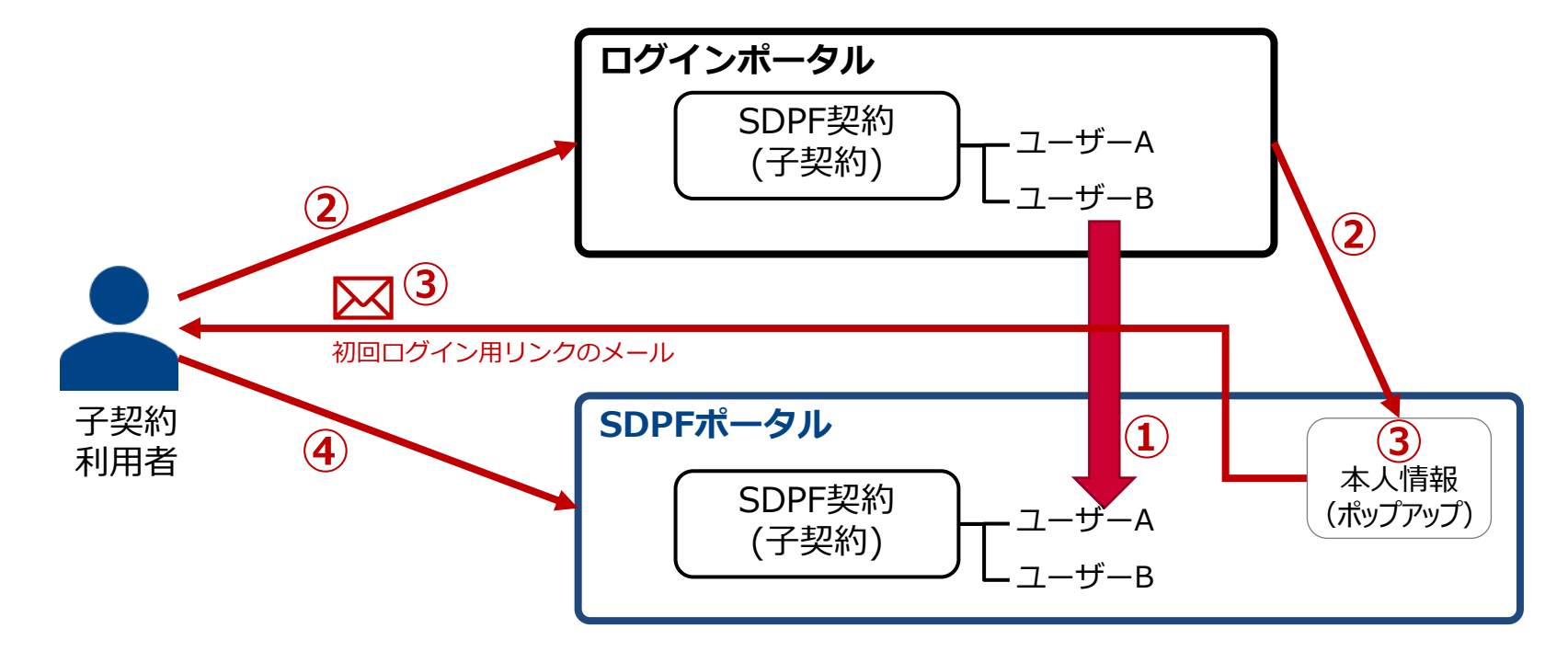

**移行期間中 > 看看 > 移行期間後** 

# **移行期間中の作業詳細-①**

システム側でユーザー移行を実施後、下記作業をお願いいたします。

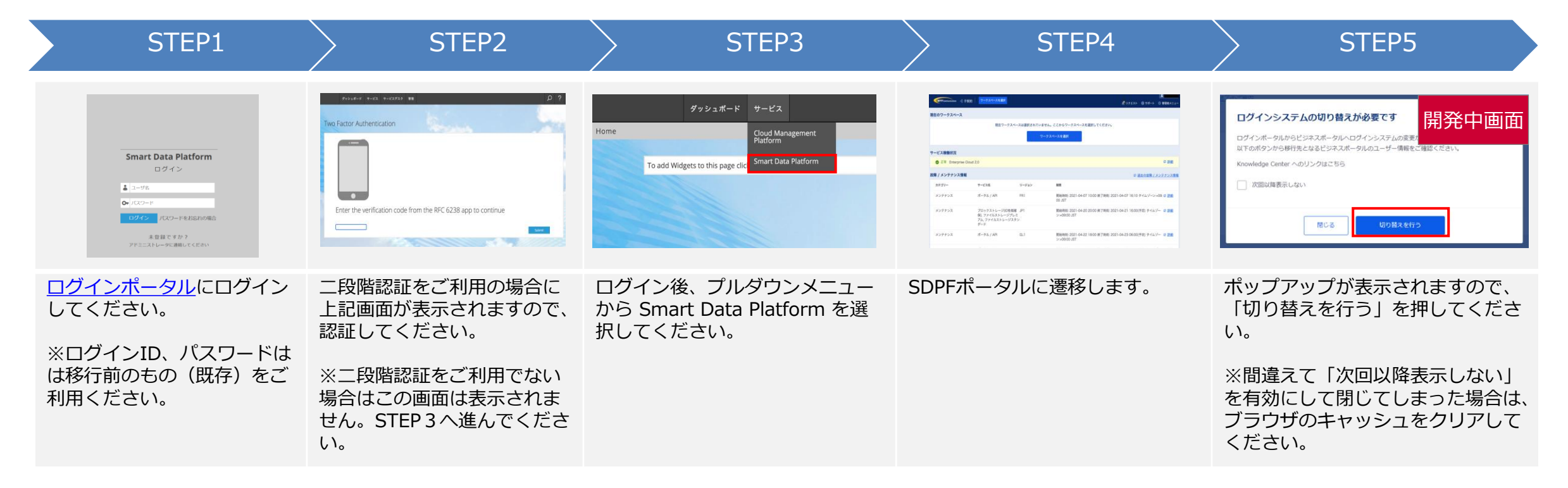

**子契約向け**

### **子契約向け**

## **移行期間中の作業詳細-②**

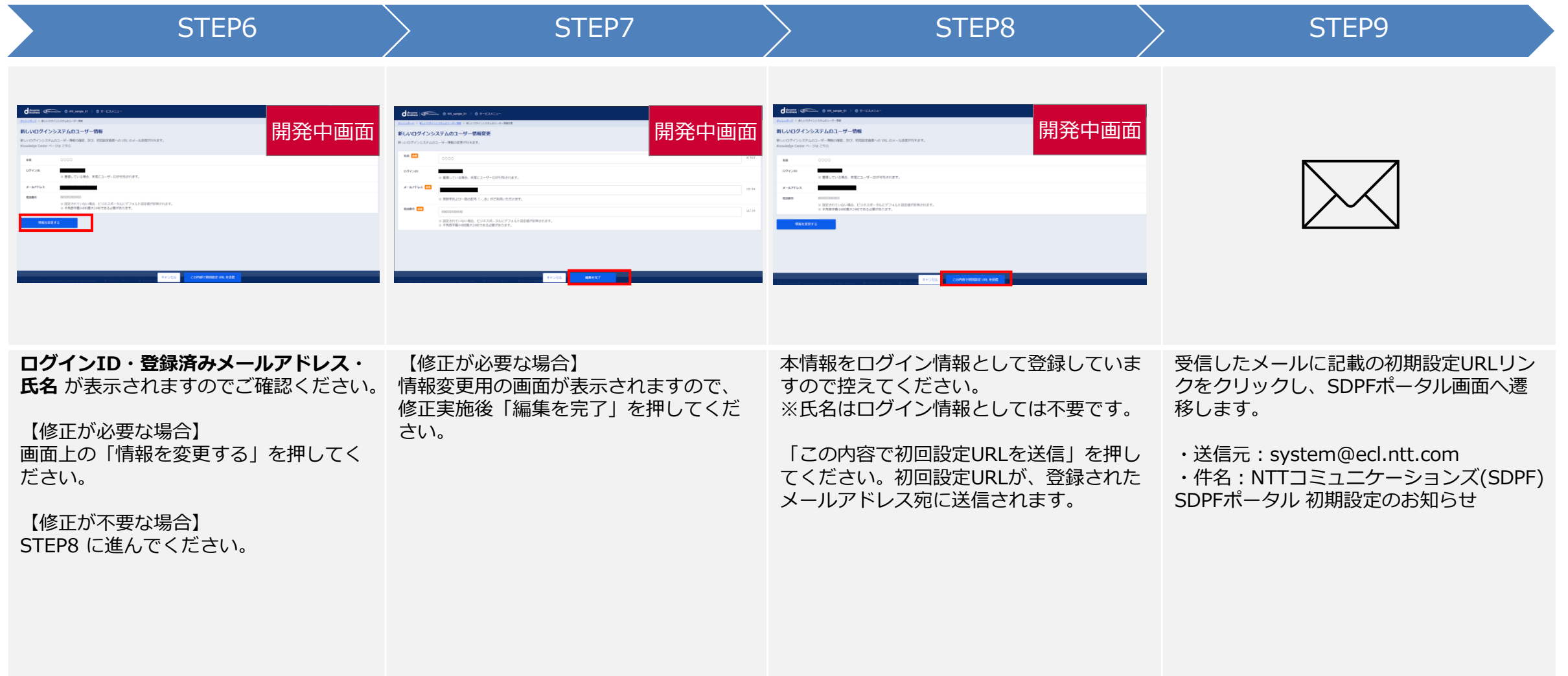

# **子契約向け**

## **移行期間中の作業詳細-③**

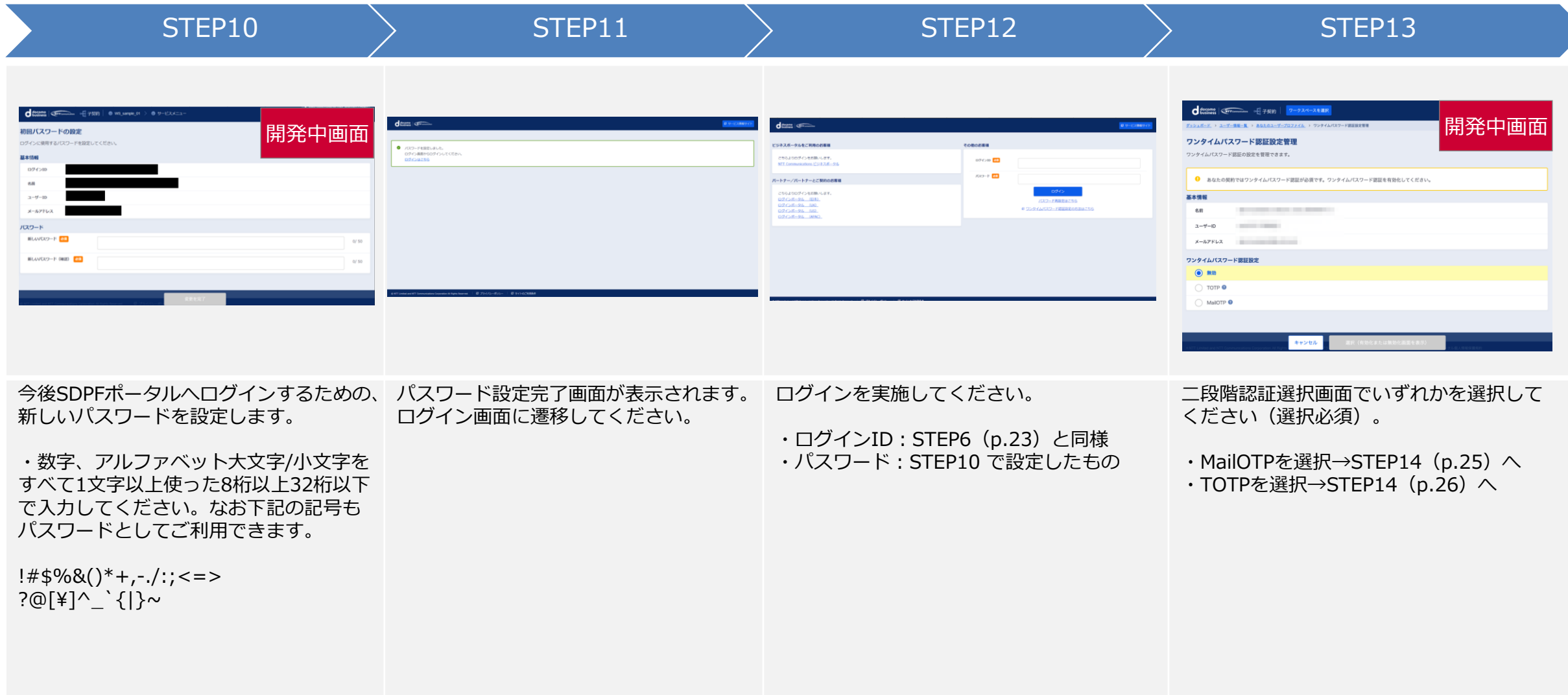

**移行期間中 > 移行期間後** 

#### **子契約向け**

### **移行期間中の作業詳細-④**

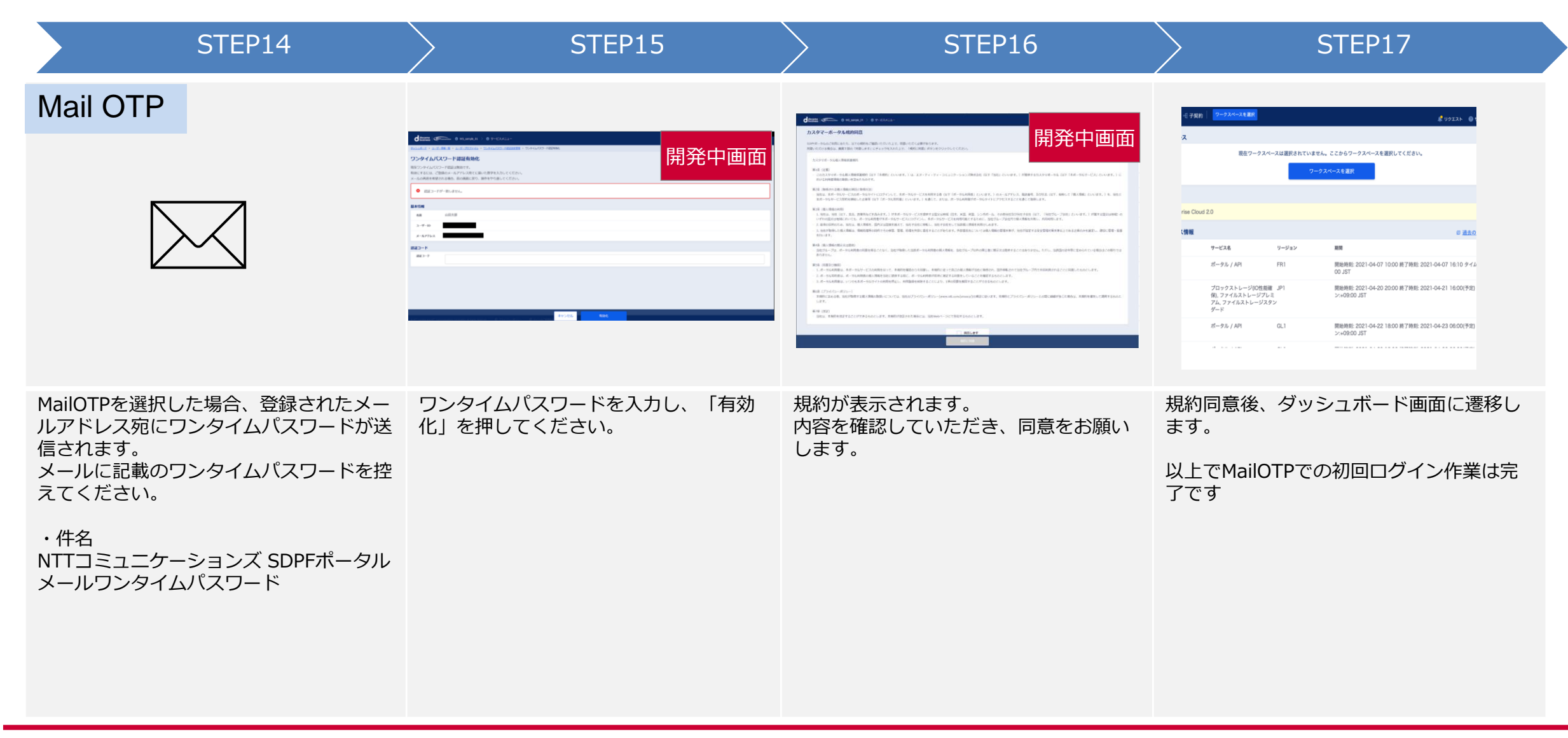

### **子契約向け**

### **移行期間中の作業詳細-⑤**

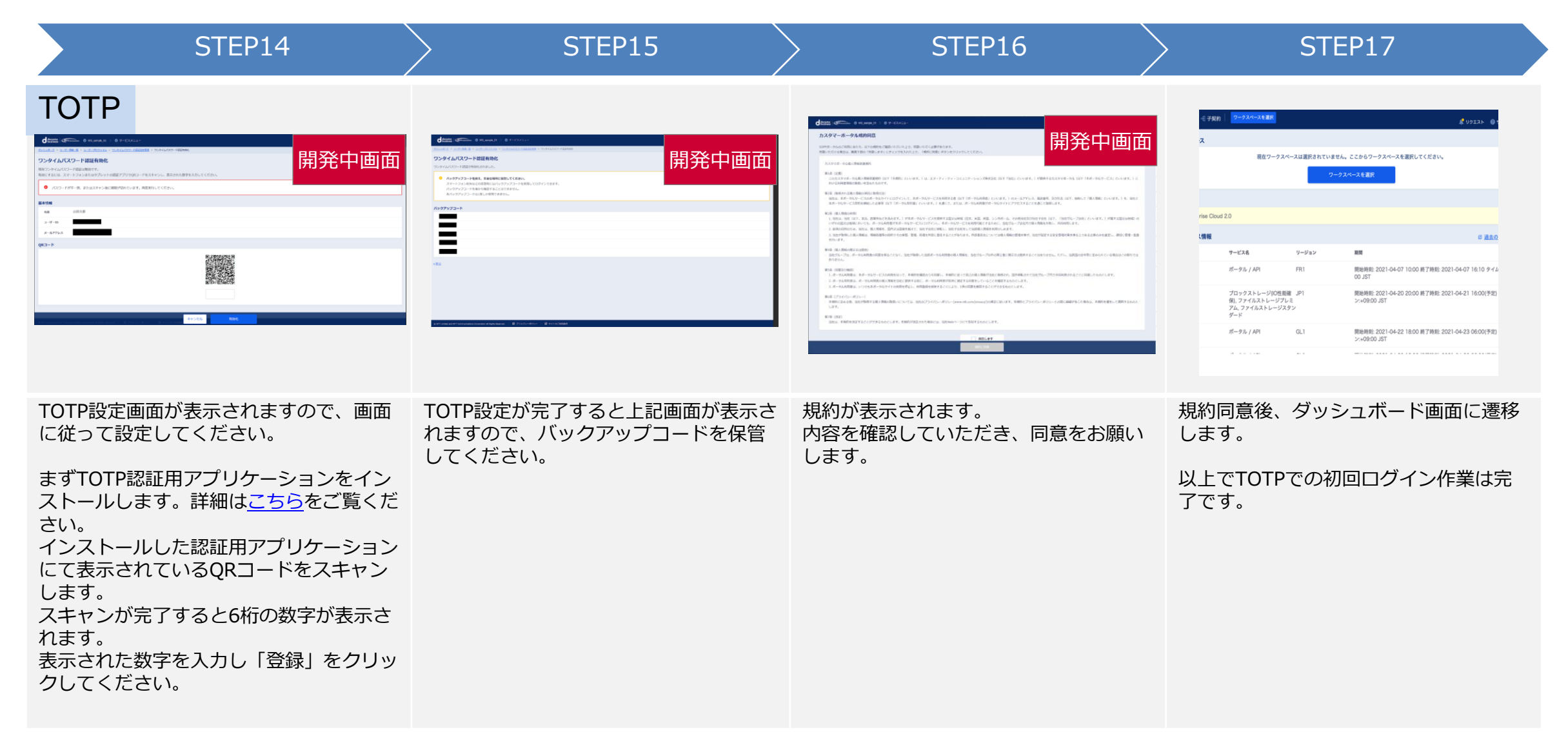

**移行期間中 おおし 移行期間後** 

# **移行期間後(移行期間中に未実施の場合)の作業概要**

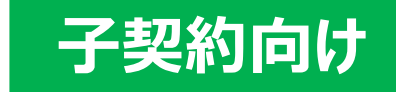

- ① 【弊社(事前作業時)】ログインポータルのユーザーを、SDPFポータルのユーザーへ複製
- ② 【子契約】SDPFポータルのログインURLにアクセスし、本人情報を入力。
- ③ 【子契約】本人情報を入力後、パスワード再設定メールを受信
- ④ 【子契約】パスワード再設定メールから、パスワード再設定および初回ログイン設定を実施

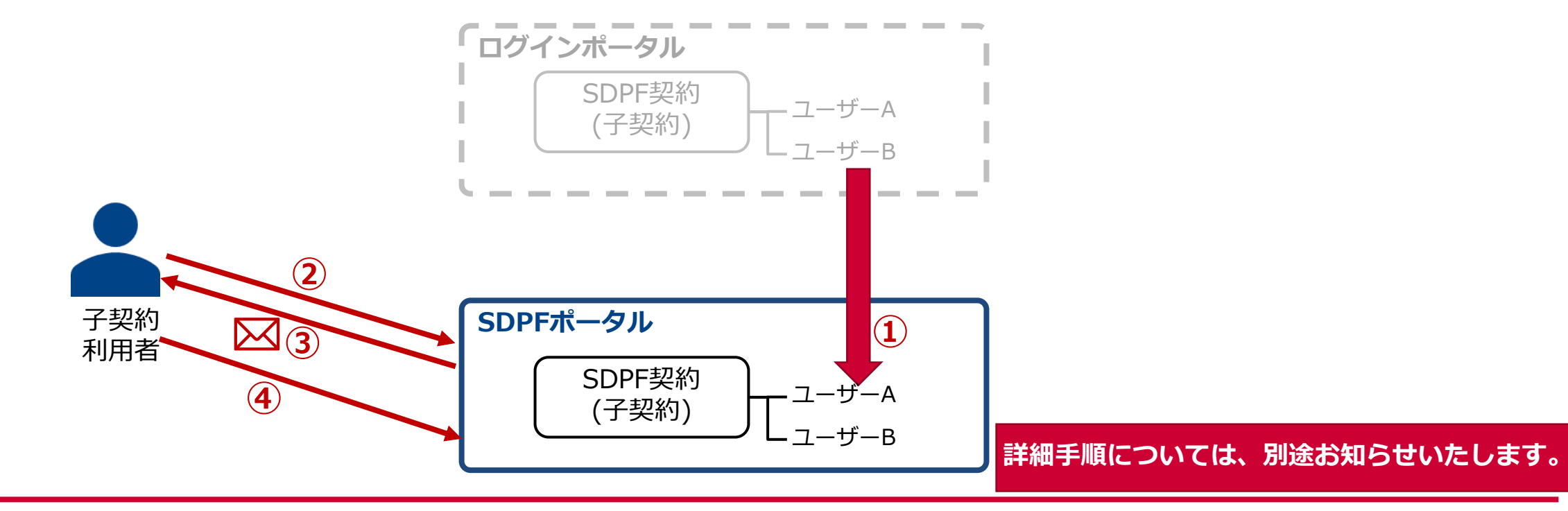